# **GUIDA PER L'ISCRIZIONE AGLI APPELLI IN PRESENZA O A DISTANZA**

Se si tratta di un appello a distanza (D) sarà possibile iscriversi secondo le consuete modalità: dal menu "appelli", "appelli disponibili", "prenota" e selezionare l'insegnamento.

Se si tratta di un appello in presenza (P), in fase di iscrizione sarà possibile confermare la modalità in presenza oppure richiedere di poter sostenere l'appello a distanza (RD).

ATTENZIONE: Se si fa richiesta di sostenere l'appello a distanza (RD), si fa presente che **Esse3 non manda alcuna mail al docente**, pertanto, oltre ad indicarlo all'atto dell'iscrizione all'appello su Esse3, **si deve inviare anche una mail di richiesta al docente**.

Si riportano di seguito gli screenshot della procedura di iscrizione agli appelli in presenza.

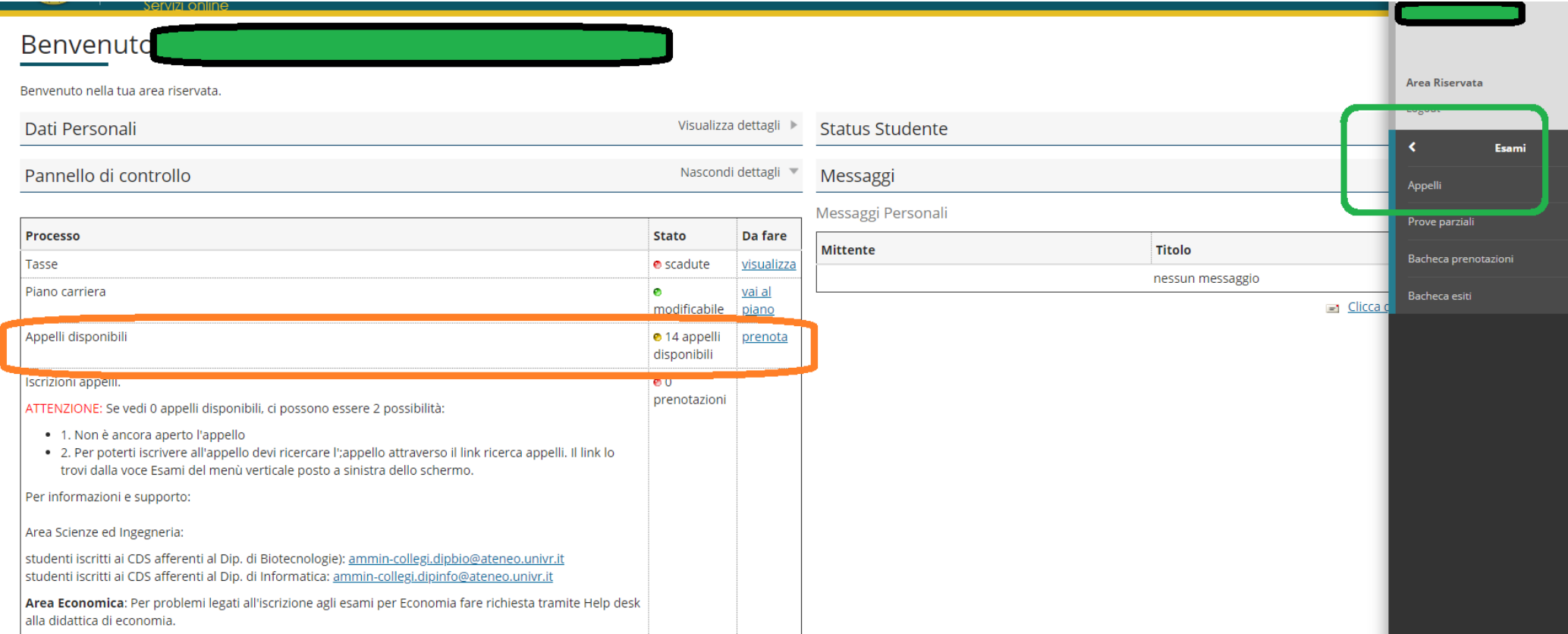

#### <mark>«</mark> » Elenco Appelli

## Prenotazione Appelli

#### libretto

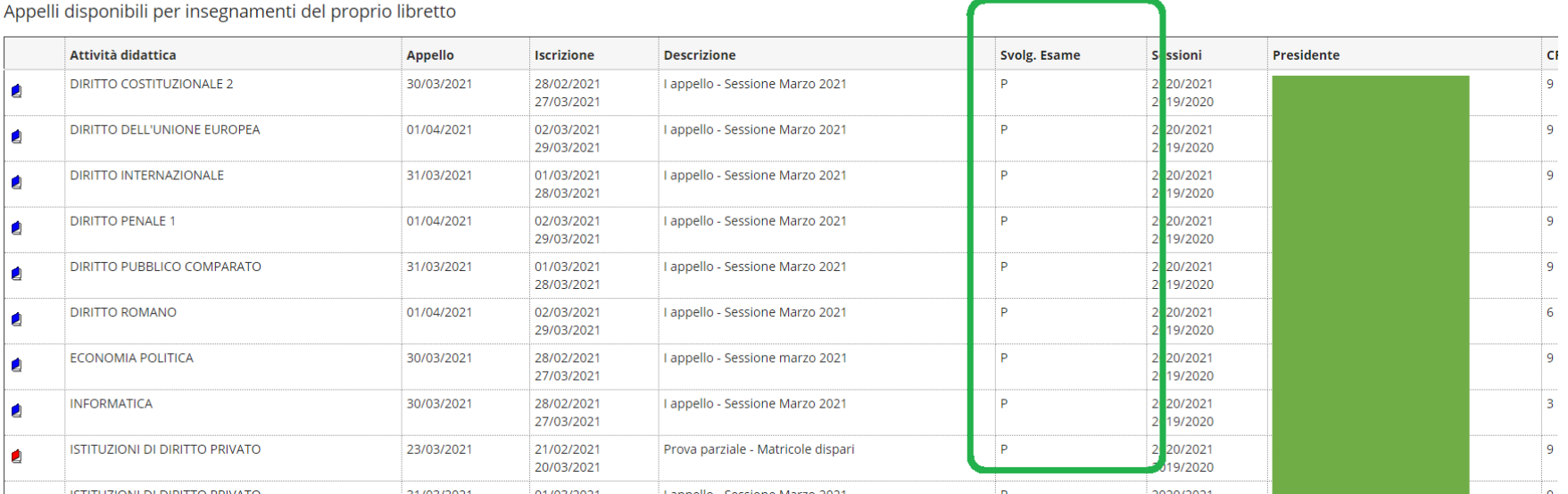

 $\clubsuit$  »  $\underline{\sf Appelli}$  » Prenotazione appello

# Prenotazione appelli - Dettaglio appello selezionato

### $=$  Riepilogo dati

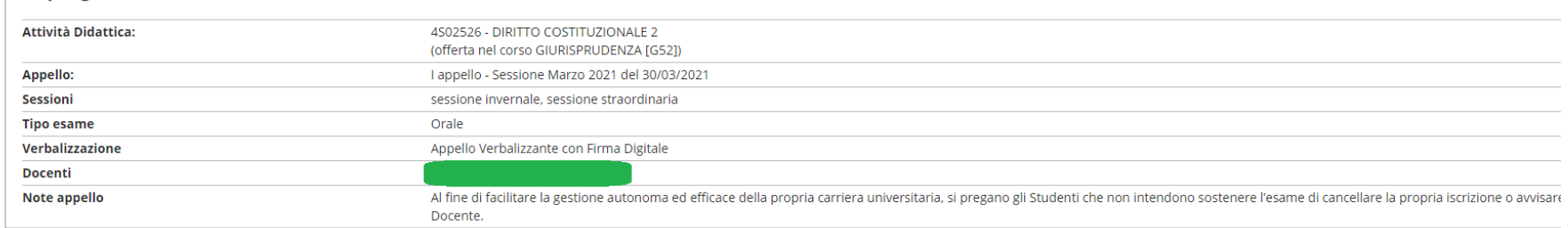

#### Selezionare la modalità di svolgimento esame tra quelle previste per l'annello

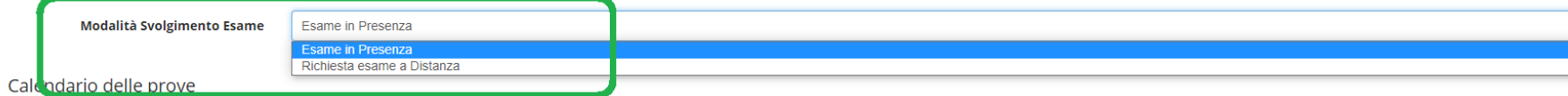

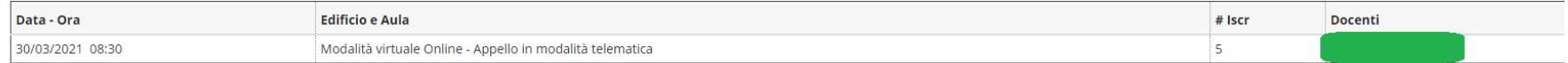

Prenotati all'appello >> Annulla